**Texas Higher<br>Education COORDINATING BOARD** 

This resource document gives participating public institutions step-by-step instructions on how to retrieve Recipient Rosters and subsequent updates through the MOVEit DMZ portal.

MOVEIt DMZ is the file transfer protocol system that safely collects, stores, manages, and distributes sensitive information between institutions and the THECB. A complete MOVEit DMZ User Guide is available on the Student Financial Aid Programs Webpage, under Program Resources.

## **Step One:**

Go to the MOVEit DMZ login portal at https://dsv.thecb.state.tx.us.

- Enter the institution's Username and Password.
- Click Sign On to log in.  $\bullet$

Note: MOVEIt DMZ is managed solely by the Director of Financial Aid, and institutions are issued only one ID and password.

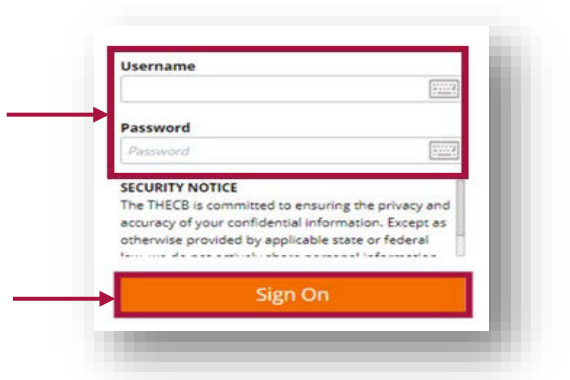

## **Step Two:**

From the HOME page:

- Click on Home Folder
- Click on Grant Output
- Click on Transfer Grant

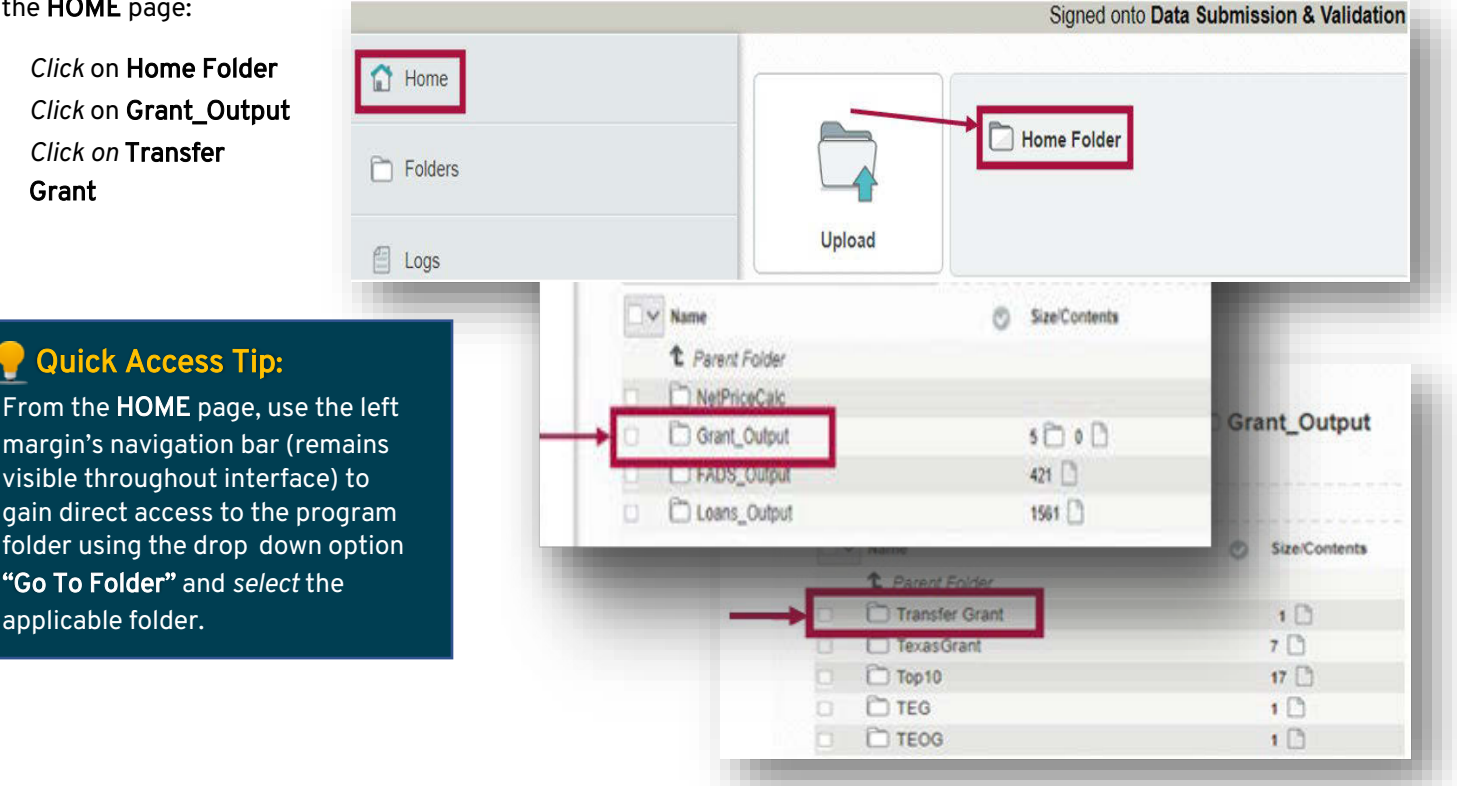

#### **Contact Information**

For questions, contact Financial Aid Services at 844-792-2640 or CONTACT US (select "Financial Aid Question" under Contact Reason)

# Step Three:

To retrieve the roster, click the download icon under Actions.

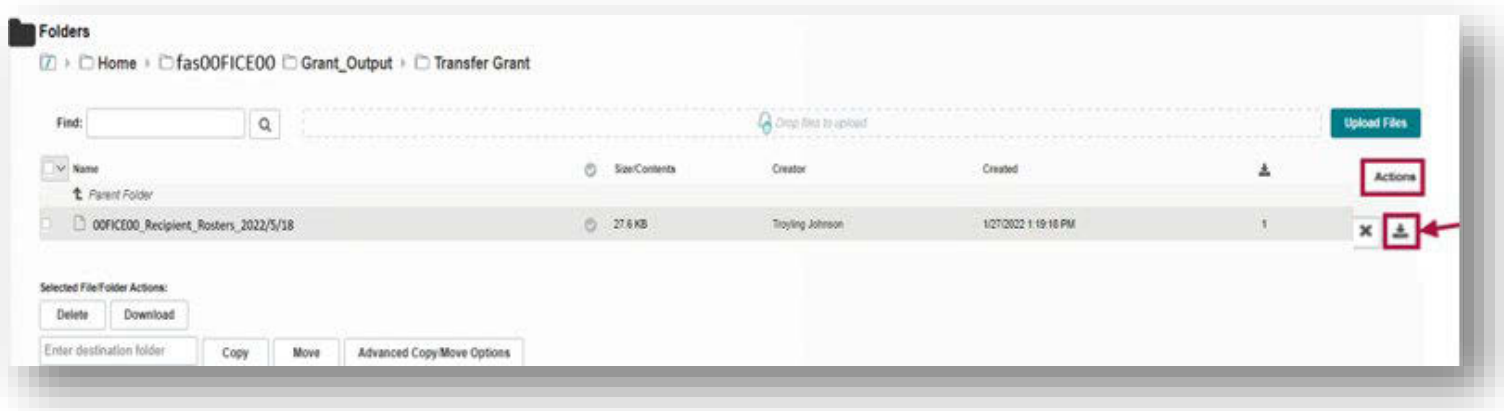

The chart below reflects an EXAMPLE of a data filled Recipient Roster.

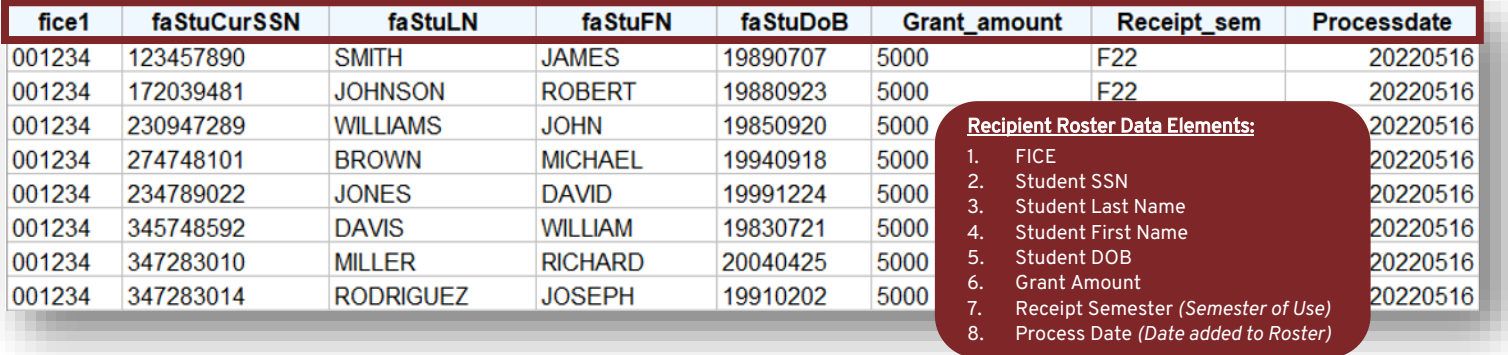

### Contact Information

For questions, contact Financial Aid Services at 844-792-2640 or [CONTACT](https://www1.thecb.state.tx.us/Apps/CRAFT/Home/Create) US (select "Financial Aid Question" under Contact Reason)